## **Printing from College Computers to Canon MFPs**

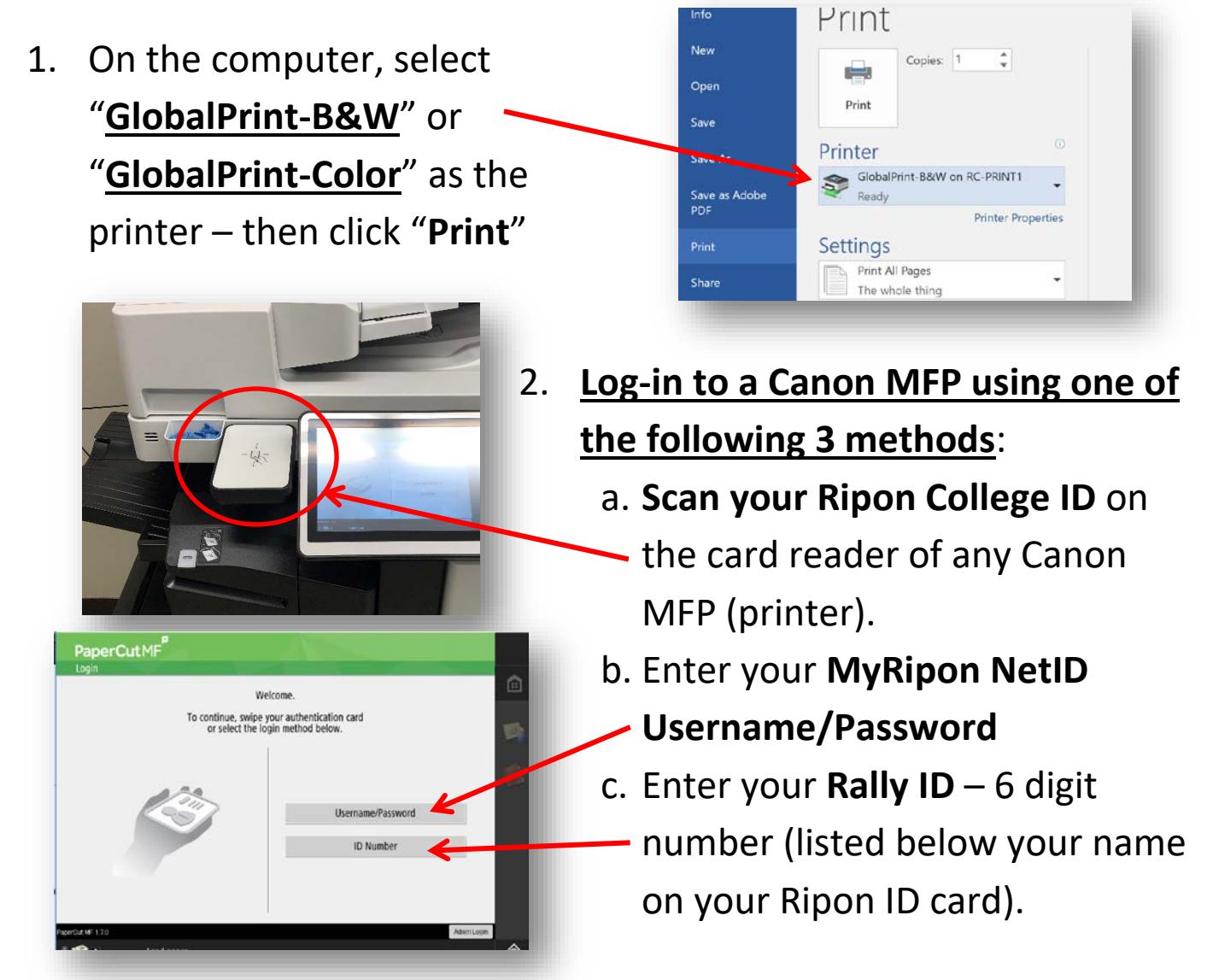

3. **You will see one of the following two screens:**

*List of your print jobs waiting to be released Use Copier - no print jobs sent*

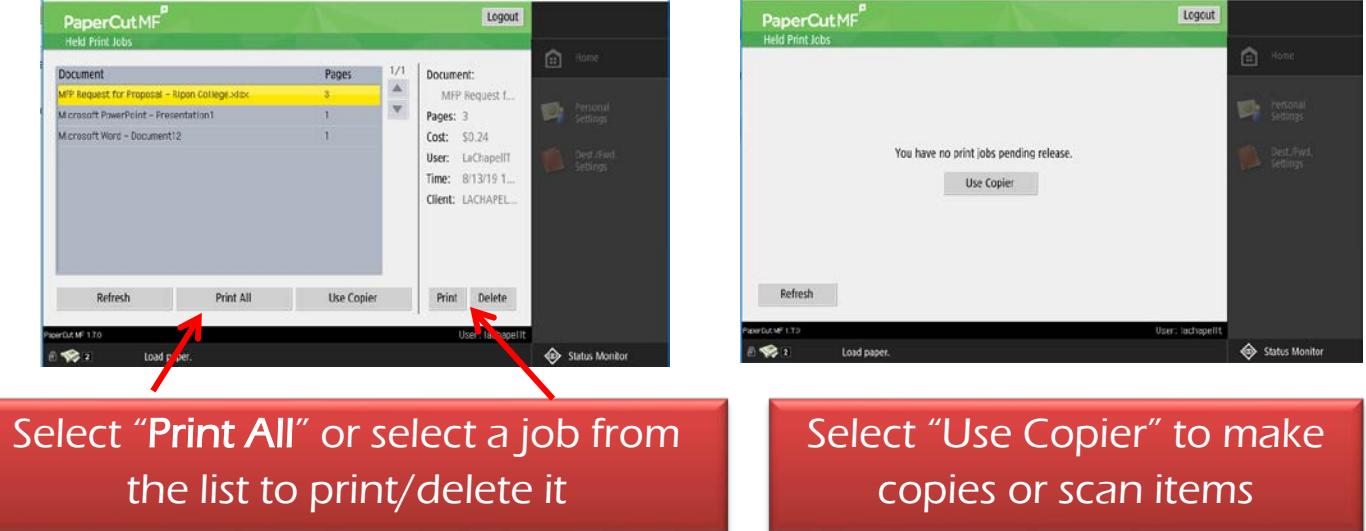

**Scanning Tip**: "**Send to Myself**" button – autopopulates your email address so you can easily scan and email yourself a file/document.

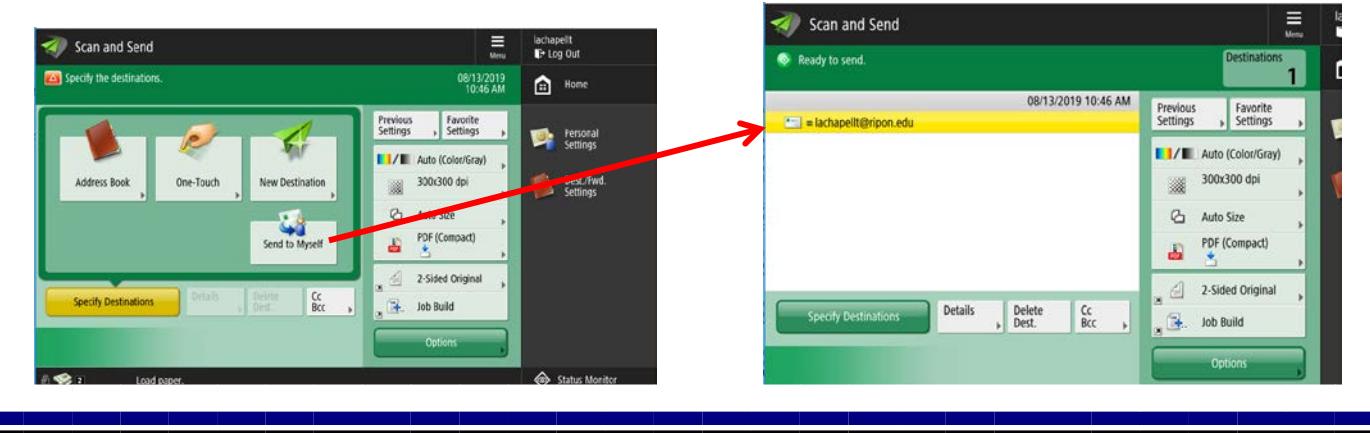